# **GSM-SIMCOM Modem**

Használati utasítás

# **45001511**

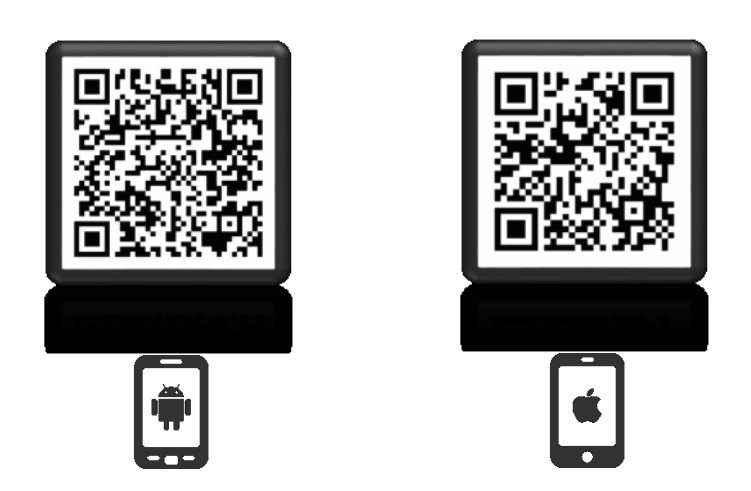

A mobil applikáció letöltéséhez olvassa le a QR-kódot.

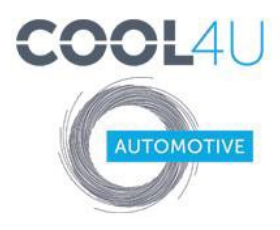

COOL4U KFT. 1097 Budapest, Illatos út 7.<br>+36 1 422 1818 | fax +36 1 357 6390 mail@cool4u.hu http://www.autoklima-webshop.hu http://cool4u.hu/

### **Bemutatás**

A GSM-SIMCOM modemet (későbbiekben "modem") a BINAR-5S vizes és a PLANAR levegős fűtésekhez (későbbiekben "fűtés") való használatra tervezték.

A modem a készülék kézi és automatikus irányítására, valamint az adatok telefonra elküldésére szolgál, mely kommunikáció SMS-eken keresztül történik.

# **Tulajdonságok**

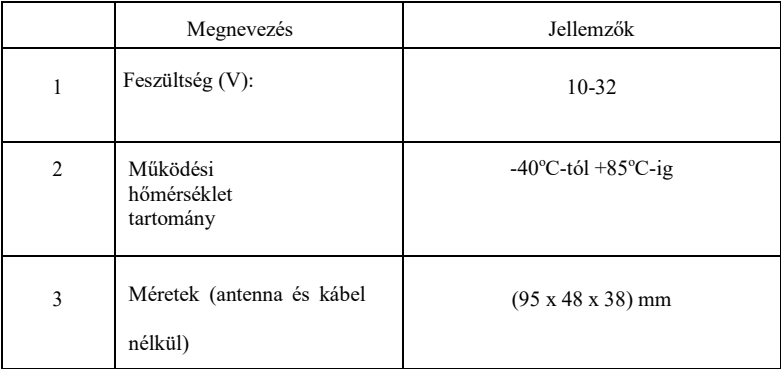

### **Csomag tartalma**

- $-$  modem (1);
- modem csatlakozó kábelköteg (2);
- antenna (3):
- használati utasítás

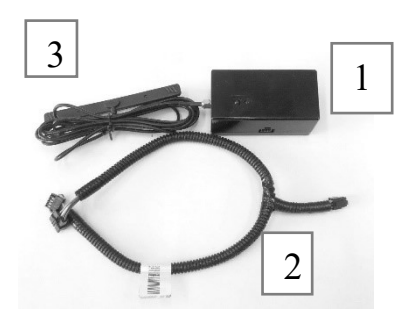

1. ábra - A csomag tartalma

# **Modem leírása**

A modemnek a következő csatlakozói vannak:

- 6-pólusú kábelcsatlakozó (1):
- antenna csatlakozó (2):
- SIM kártya tartó (3);
- LED-ek $(4)$ .

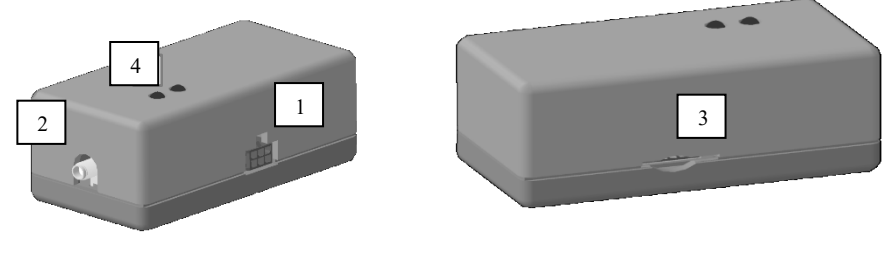

2. ábra - Modem

### **Modem csatlakoztatása**

A modem beállításához tegye be a SIM kártyát, csatlakoztassa az antennát, valamint a kábelköteget a modemhez, és helyezze el a modemet tiszta és száraz helyen. Szerelje fel az antennát egy akadálymentes helyre (például a szélvédőre)

Helyezze be a SIM kártyát a nyílásba úgy, hogy az érintkezői lefele nézzenek, majd óvatosan nyomja be a kattanásig. Ha a SIM-kártyát a tartóból szeretné eltávolítani, nyomja meg (például egy lapos tárgy segítségével) majd vegye ki.

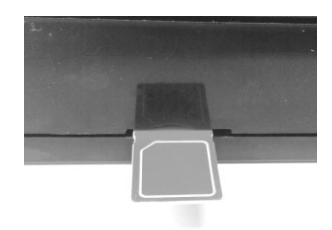

3.ábra –SIM kártya behelyezése

A kábel csatlakoztatásához kattanásig nyomja be a modembe a csatlakozót, így a kábelcsatlakozó rögzítve lesz a helyén.

A kábel kihúzásához előbb nyomja le a csatlakozó reteszét.

A modem csatlakoztatásához húzza ki a vezérlőpanelt a készülék kábelkötegéből és csatlakoztassa a kábelköteget a modembe a 4. ábrán látható módon.

Miután csatlakoztatta a modemet a kábelköteghez (a modem tápellátásához), az antenna csatlakozójához közelebbi LED világítani kezd. A második LED villogni kezd (kapcsolat és adatcsere).

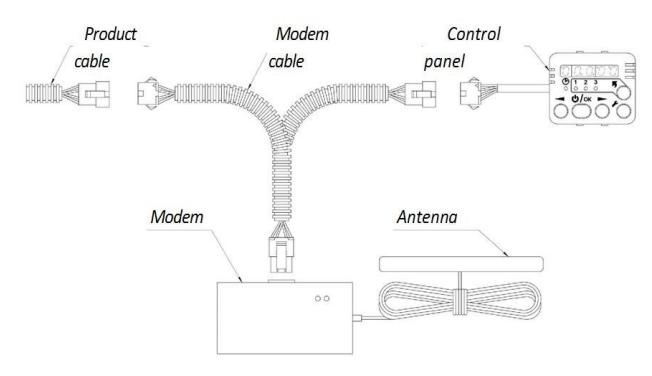

4. ábra – Modemcsatlakozások

### **SIM kártya előkészítése**

Az kályha SMS parancsokkal történő vezérléséhez adja hozzá a SIM kártya névjegyeihez azt a telefonszámot/telefonszámokat amelyekről a vezérlést kívánja végezni.

Helyezze be a SIM kártyát a modembe és kapcsolja be a tápegységet. Ha létrejött a kapcsolat (a hálózatra mutató LED lassan villog), kezelői (kezelésre jogosító) számokat adhat hozzá.

**Figyelem! Az első hozzáadott szám az Adminisztrátor. Minden további művelet a kezelői számokkal csak erről a számról végezhető.**

**Figyelem! A parancsokat mindig kisbetűvel kell írni.** 

**Az Adminisztrátor telefonszámának hozzáadása:**

SMS szöveg: adminxxxxxxxxxxxx

ahol xxxxxxxxxxxx – az Adminisztrátor telefonszáma. Ezt az SMS parancsot az Adminisztrátor

telefonjáról kell elküldeni. Példa: admin+71234567891

Amennyiben az Adminisztrátor telefonszámának rögzítése sikeres volt, a következő üzenet érkezik vissza: Admin: xxxxxxxxxxxx

ahol xxxxxxxxxxxx– az Adminisztrátor telefonszáma.

#### **Kezelői telefonszám hozzáadása:**

SMS szövege: addxxxxxxxxxxxx

ahol xxxxxxxxxxxx – a kezelői telefonszám. Példa: add+71234567892

A következő üzenet érkezik vissza: 1. +71234567891 2. +71234567892 Az első telefonszám a listán az Adminisztrátor telefonszáma. A többi (2-től 5-ig) pedig a kezelői telefonszámok.

#### **Kezelői telefonszámok megtekintése**

SMS szövege: list

A következő üzenet érkezik vissza: 1. +71234567891 2. +71234567892

#### **Kezelői telefonszám eltávolítása:**

SMS szövege: delx

ahol  $x = 2$ .. 5 – a megbízható szám sorszáma a listában Példa: del $2$ 

A következő üzenet érkezik vissza: 1. +71234567891 Az Adminisztrátor számának eltávolítása (del1) ezzel a paranccsal NEM lehetséges.

#### **Az összes szám eltávolítása (beleértve az Adminisztrátor számát is)**

SMS szövege: delall

A következő üzenet érkezik vissza: All the trusted numbers have been deleted.

A parancs futtatása után ismét meg kell adni az Adminisztrátor számát.

Lehetőség van arra is, hogy telefonon adjon meg kezelői telefonszámokat. Ehhez helyezze be a modem SIM kártyáját a telefonjába és a kezelői telefonszámokat írja be az alábbi nevek alá: +1, +2, +3, +4, +5.

Ne feledje, a "+1" az Adminisztrátor száma és minden további művelet a kezelői számokkal kapcsolatban csak erről a számról történhet. A telefonszámokat a következő formában kell feltüntetni: (országkód) (körzetszám vagy mobilszolgáltató) (telefonszám).

Például egy magyar mobilszám: +36301234567

Példa a megbízható számok kezelésére SMS parancsokkal:

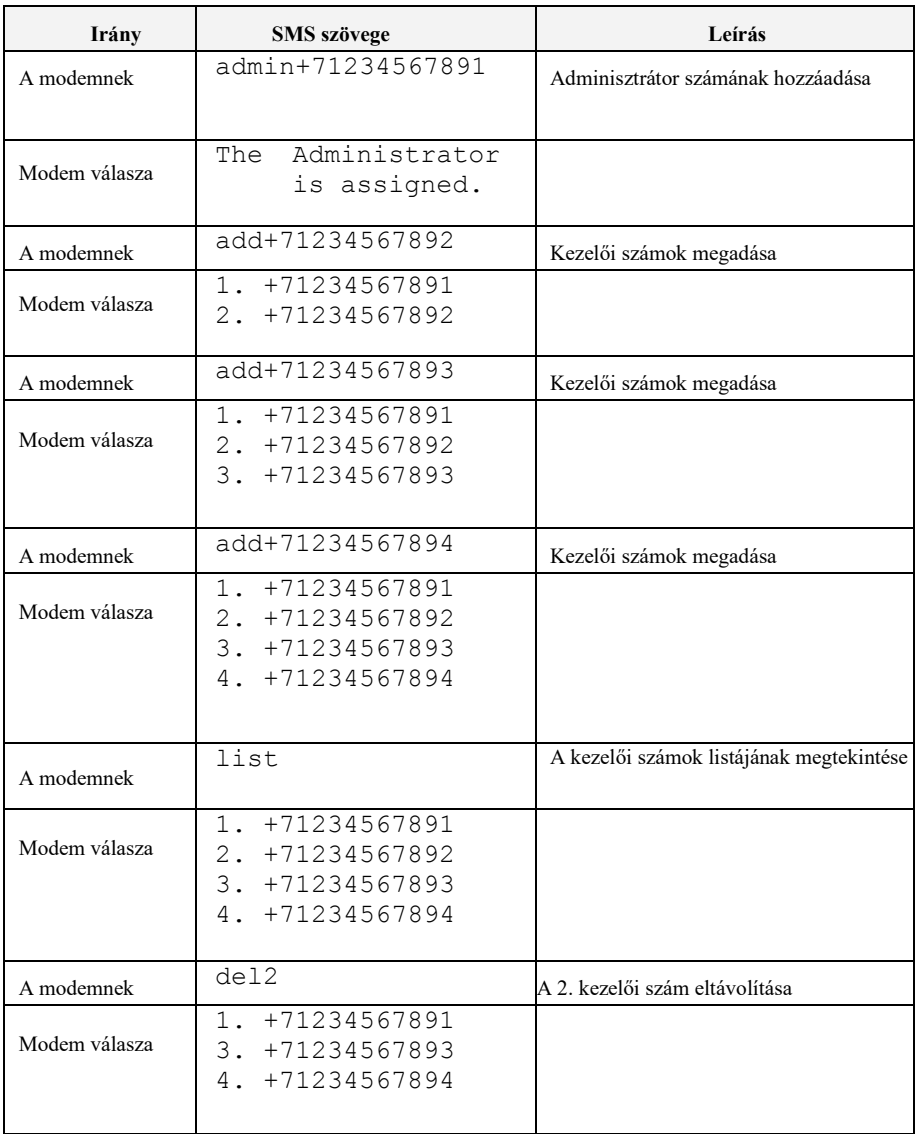

# **A termék működtetése**

A terméket háromféleképpen lehet vezérelni:

- **1.** telefonhívással;
- **2.** mobil alkalmazás segítségével;
- **3.** manuálisan bevitt SMS üzenetek segítségével

# **A termék vezérlése telefonhívással**

A termék csak megbízható telefonszámról vezérelhető. Amikor a modem telefonszámát hívja:

- <sup>h</sup>a a termék le van állítva, a modem három csipogással jelez és elindítja a terméket;
- ha a termék be van kapcsolva, a modem két csipogással jelez és leállítja a terméket.

# **A termék vezérélése mobilalkalmazás használatával**

A terméket Android vagy iOS operációs rendszerrel rendelkező mobiltelefonra telepített alkalmazással is lehet vezérelni. Ehhez le kell töltenie az Autoterm Control alkalmazást a Play Market-ről vagy az AppStore-ból, és telepítenie kell a telefonra.

A telepítés után kattintson az Autoterm Control alkalmazás-ra az indításhoz.

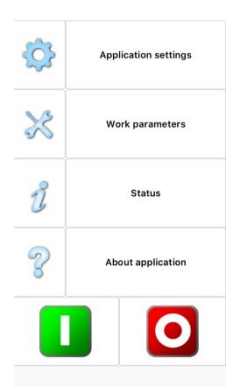

Autoterm Control beállításai:

- 
- termék hozzáadása<sup>1</sup>; - BE/KI SMS értesítések;
- BE/KI SMS hibajelentések;
- nvugtázza az SMS küldését;
- $-$  értesítés hívásról<sup>2</sup>;
- nyelvválasztás;
- $-$  a termékről<sup>3</sup>.

#### Működési beállítások:

- állítsa be az előmelegítő működési idejét<sup>4</sup>;

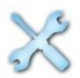

- ON/OFF (BE/KI) kabinfűtés;
- állítsa be a kabinfűtés kívánt hőmérsékletét;
- ON/OFF szivattyú indítás a motor indításakor;
- állítsa be az előmelegítő átmeneti hőmérsékletét a készenléti üzemmódba;
- ON/OFF (BE/KI) a termék vezérlése a riasztórendszer távvezérlőjéről;
- ON/OFF kiegészítő fűtés üzemmód.

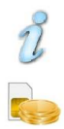

A termék jelenlegi állapotának lekérdezése

A modem SIM kártyájának számlaegyelegének lekérdezése

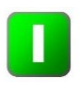

Termék elindítása (ha az SMS értesítés engedélyezve van, egy SMS üzenetet küld vissza a termék indításának megerősítéséről).

Termék leállítása (ha az SMS értesítés engedélyezve van, SMS- üzenetet küld a termék leállításnak megerősítéséről).

- 1 A telefonszámokat a következő formában kell feltüntetni (országkód) (mobilszolgáltató előjele) (telefonszám). Példa: +36201234567
- 2 Amikor a modem számát felhívjuk, SMS-ben állapotjelentést küld
- 3 Az előfűtés sorszáma, az elektronikus egység szoftververziója és a modem szoftververziója visszakerül
- 4 A működési idő beállítható a termék működésekor is

# **A termék vezérlése mobiltelefonról küldött SMS parancsok segítségével**

Ha az Ön telefonja nem támogatja az Autoterm Control alkalmazás telepítését, akkor a terméket manuálisan beírt SMS parancsok segítségével vezérelheti. Az SMS üzenetek címzettje ez esetben a modembe telepített SIM kártya száma legyen.

Az üzenet szövegének, azaz a parancsnak tartalmaznia kell a kezdő karaktert (\*), a parancsszámot, a parancselválasztó karaktert és a paramétereket (pontot), egy-vagy több, vesszővel elválasztott paramétert és a parancs végének karakterét (#) .

A parancsok számai és paraméterei csak számjegyekből és latin betűkből állhatnak. A "P" és a "p" paraméterek különböző jelentésű paraméterek. Más karakterek használata nem megengedett, és az ilyen karakterekkel rendelkező parancsok figyelmen kívül maradnak.

Egy vagy több parancs paraméter hiánya megengedett.

Példa egy parancsra: \*1.P1E1T40#

### **Parancsok leírása a BINAR-5S termékhez:**

#### **Üzembe helyezés:**

SMS szövege: \*1.**Р**1**Е**2**T**3#

Paraméterek leírása:

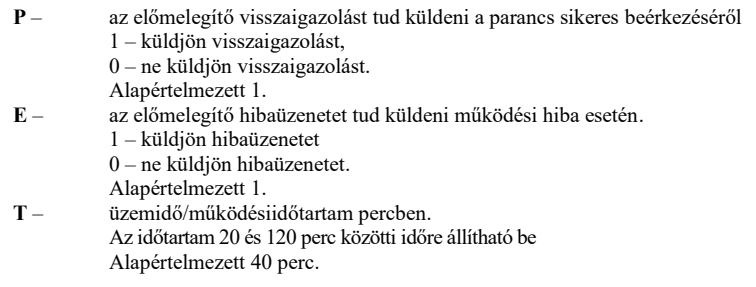

Az indítási parancs példái:

\*1.P1E1T60# – Indítás visszaigazolás és hibaüzenet küldésével, működés 60 perces üzemidővel.

Példa az indító parancsot visszaigazoló SMS-re (amit a termék küld) Start confirmation (Indítási visszaigazolás)) Mode: Ignition (izzítás) U= 12,5V (áram) T= 23C (hőmérséklet) Work Time 01:15 (működési időtartam)

Példa a hibajelző SMS-re (amit a termék küld vissza) Information Mode: Blowing (befúvás)  $U = 12,5V$ 

```
T = 23CWork Time 00:49
Failure: 17 (Hibakód)
```
#### **Működési paraméterek:**

Ezzel az üzenettel az előmelegítő paramétereit megváltoztathatja működés közben

SMS szövege: \*2.**P**1**E**2**T**3#

Paraméterek leírása:

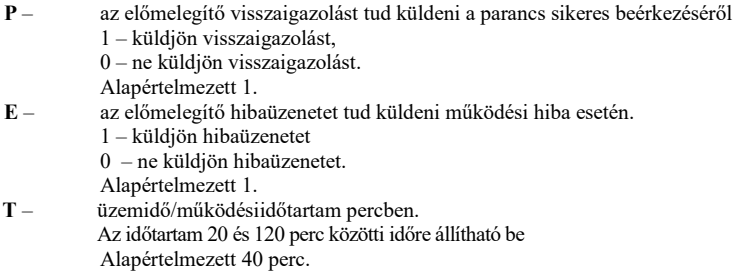

Példák a parancsra:

\*2.P0E1T60# – A paraméterek megváltoztatása átvételi igazolás küldése nélkül, hibabejelentő

üzenet küldésével, 60 perc működési idővel.

```
Példa a visszaérkező SMS-re:
Parameters. 
Mode: Blowing 
U = 12,5VT = 23CWork Time 00:49
```
#### **Lekapcsolás**

SMS szövege: \*3.**P**1# Paraméterek leírása:

**Р** – az előmelegítő visszaigazolást tud küldeni a parancs sikeres beérkezéséről 1 - küldjön visszaigazolást,

0 - ne küldjön visszaigazolást. Alapértelmezett 1.

```
Példa a visszaigazoló SMS-re:
Stop confirmation. (leállítás visszaigazolása)
Mode: Blowing (mód: befúvás)
U= 12,5VT = 23CWork Time 00:49
Failure: 17 (hibakód:17)
```
#### **Információ kérése**

SMS szövege: \*4#

E parancs kézhezvételét követően a program minden esetben küld visszaigazolást.

Példa a válasz SMS-re: Information (Információ) Mode: Ignition (mód: izzítás)  $U = 11,2V$  $T= 02C$ Work Time 00:02

#### **Az indítási idő beállítása**

# SMS szövege: \*5.**P**1**E**2**T**3**M**4#

Paraméterek leírása:

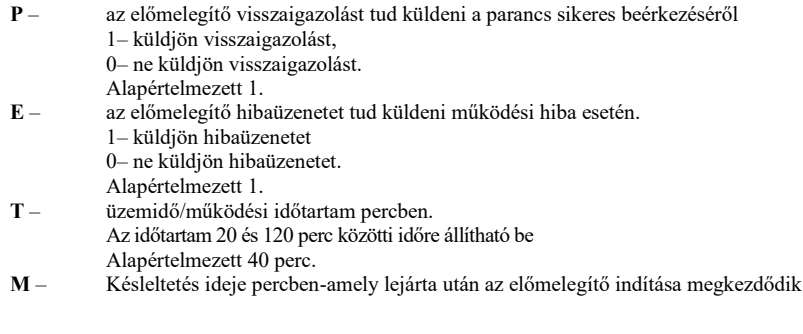

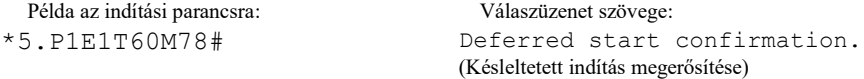

#### **Késleltetett indítás megszakítása**

SMS szövege: \*5#

Válasz SMS szövege: Deferred start has been canceled. (Késleltetett indítás törölve)

#### **Információkérés késleltetett indítással kapcsolatban**

SMS szövege: \*6#

Példa a válaszban érkező SMS-re: Start in 1 days 15 hours 26 minutes. (Indítás 1nap 15 óra 26 perc múlva)

#### **Az előmelegítő működési paramétereinek beállítása**

SMS szövege: \*7.**P**1**t**2**W**3**R**4**J**5**M**6**N**7**F**8**r**9**s**10#

# Paraméterek leírása:<br>P –

- az előmelegítő visszaigazolást tud küldeni a parancs sikeres beérkezéséről 1– küldjön visszaigazolást, 0– ne küldjön visszaigazolást. Alapértelmezett: 1
- **t** a készenléti állapot átmeneti hőmérséklete, amikor előmelegítőként működik [-20-95]°С. Alapértelmezett 88°С.
- **W**  segédfűtő mód 0– segédfűtő mód kikapcsolása 1– segédfűtő mód automatikusra van állítva 2 – segédfűtő kézi üzemmódja be van kapcsolva
- **R** relé bekapcsolási hőmérséklete [30..60]°С. Alapértelmezett 40°С.
- **J** szivattyú vezérlő PWM -el/ PWM -nélkül jelez 1 –PWM-el, 0 –PWM-nélkül.
- **M**  a szivattyú működési feltételei – normál módban – normál módban + mindig kapcsoljon be amikor a jármű motorja jár
- **N** átmeneti hőmérséklet, amíg segédrendszerként működik [80..95]°С.
- **F**  a fülke fűtésének vezérlése relével.
	- 0 automatikus üzemmód
	- 1 kikapcsolva
- **r** vízkeringető üzemmód segédfűtővel készenléti állapotban
	- 0 normál mód
	- 1 kikapcsolva
- **s –** riasztó csatorna szabályozás:
	- 0 normál mód
	- 1 kikapcsolva

#### Példák a válasz SMS-re

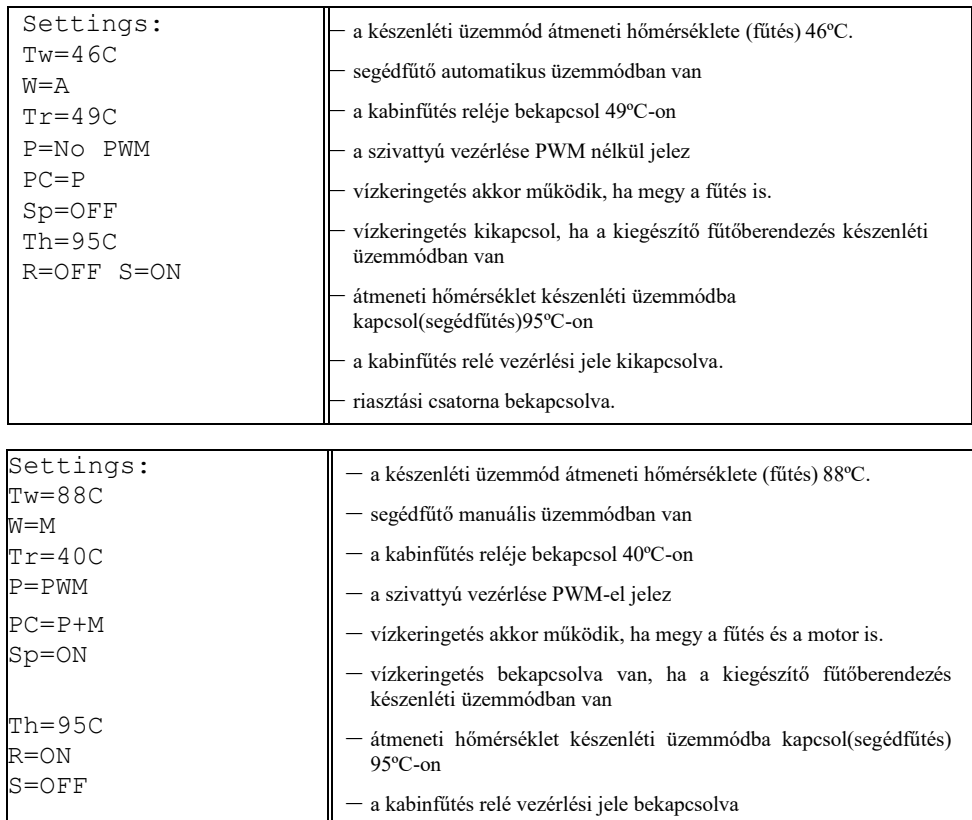

### **A fűtőelem működési paramétereinek lekérése**

SMS szövege: \*7# (E parancs a beérkezését követően minden esetben küld válaszüzenetet.)

Válasz SMS szövege:

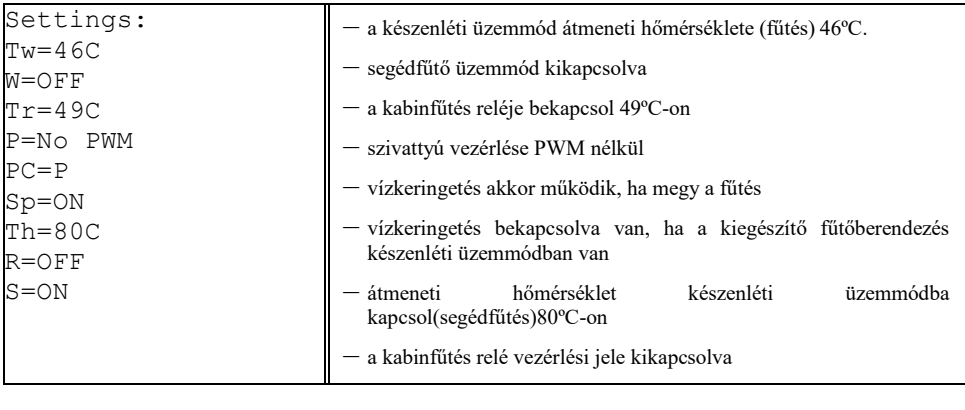

### **A fűtés paramétereinek (gyári beállítások) visszaállítása**

SMS szövege: \*8#

(E parancs beérkezését követően minden esetben küld válaszüzenetet.)

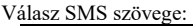

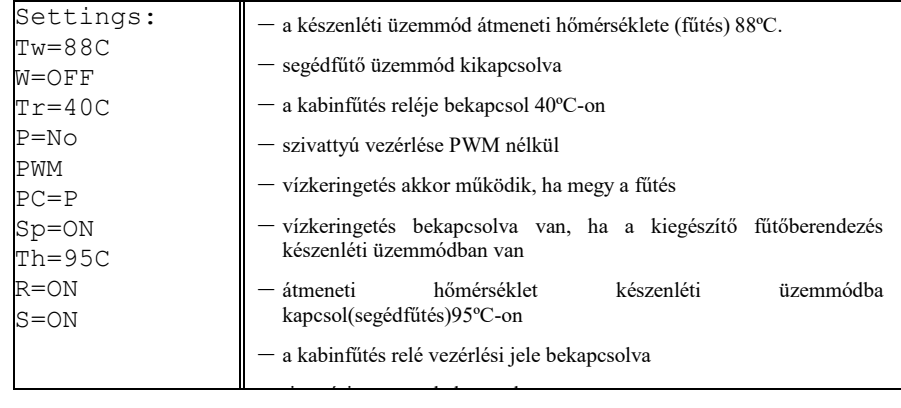

### **A fűtőkészülés sorozatszámának és szoftververziójának lekérése**

SMS szövege: \*9#

A visszaérkező válaszüzenetben a termék megküldi a fűtőegység sorozatszámát, valamint az elektronikus egység szoftververzióját és a modem szoftververzióját is.

#### Példa a beérkező SMS-re:

Serial:0660000000. CU Ver:6.1.0.0. Modem Ver $\cdot$ 1.0.1.2

### **Értesítések konfigurálása**

SMS szövege: \*15.**P**1**E**2**C**3**L**4#

Paraméterek leírása:

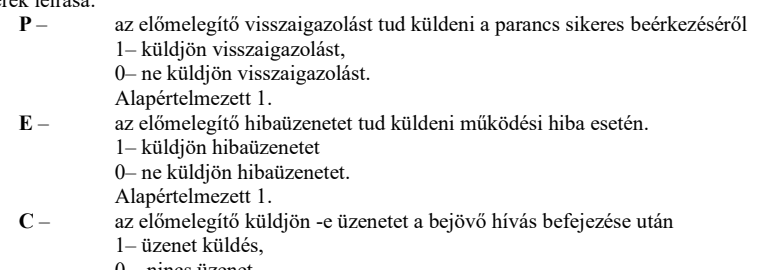

- $0$  nincs üzenet.
- Alapértelmezett 0.
- **L** SMS nyelvének kiválasztása
	- $1 \text{orosz}$
	- 0 angol

#### Példa a válasz SMS-re:

Answer the incoming call ON. Language is English. (Válaszüzenet a bejövő hívásra bekapcsolva. Kiválasztott nyelv: angol)

### **Egyenleg lekérése**

SMS szövege: \*16# Válasz SMS érkezik a modem egyenlegének függvényében.

### **A modem teljes tesztelése a telepítés után**

A modem üzembe helyezését és csatlakozását követően a modemet a következő módokon lehet tesztelni:

- Ellenőrizze, hogy a piros LED világít-e (az antennacsatlakozóhoz legközelebb lévő);
- Kérje le a termék állapotát

(Amennyiben a lekérdező SMS-re választ kapunk, akkor a modem megfelelően van telepítve.)

Ha a LED nem világít, ellenőrizze a modemkábel vezetékeit és csatlakozóit!

A második LED villogása azt jelenti, hogy a modem SIM kártyával kommunikál a kezelővel.

# **Szállítás és tárolás**

A becsomagolt modem bármilyen szállítóeszközzel szállítható, feltéve, hogy a termékek és a csomagolás csapadéktól való védelme megfelelő és megfelel a vonatkozó szabályoknak.

### **Garancia**

A jótállás időtartama a termék vásárlásának napjától számított 12 hónap azzal a feltétellel, hogy a felhasználás megfelelt a kezelési, szállítási és tárolási követelményeknek, valamint a használati utasítás szerint működtették.

Az értékesítési idő az eladó szervezet bélyegzőjének hiányában nem érvényes, ez esetben a jótállási idő a modem gyártásának dátumától számítandó.

Ha a gyártó hibájából a termék működésében hiba lép fel, a modemet a gyártó kicseréli.

A gyártó nem köteles elfogadni a termék értékesítése után bekövetkező szállítási vagy mechanikai sérülések miatti reklamációt.

Ez a jótállás nem terjed ki az alábbiakból eredő hibákra:

- Vis maior (villám, tűz, árvíz, káros feszültség-ingadozás, baleset);
- A szerelési, üzemeltetési, raktározási és szállítási szabályok betartása nem a használati utasításban foglaltak szerint történik.
- A modemet más célokra használják.